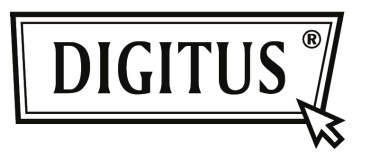

# **BLUETOOTH 4.0 TINY USB ADAPTER**

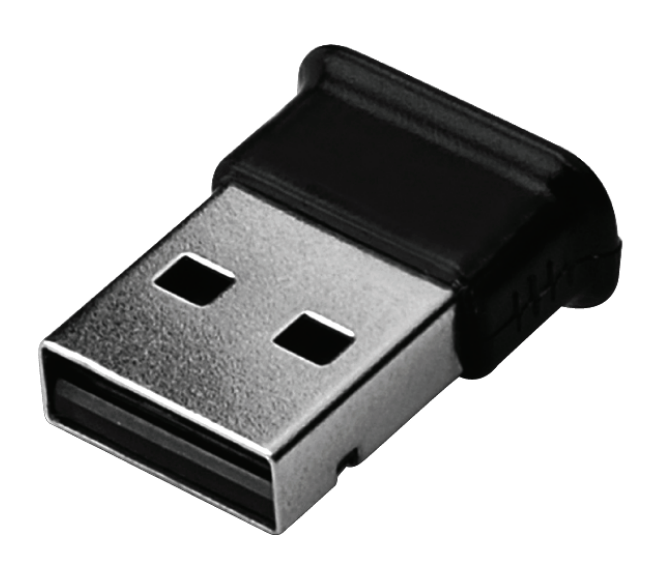

**Quick Installation Guide DN-30210**

## TABLE OF CONTENTS

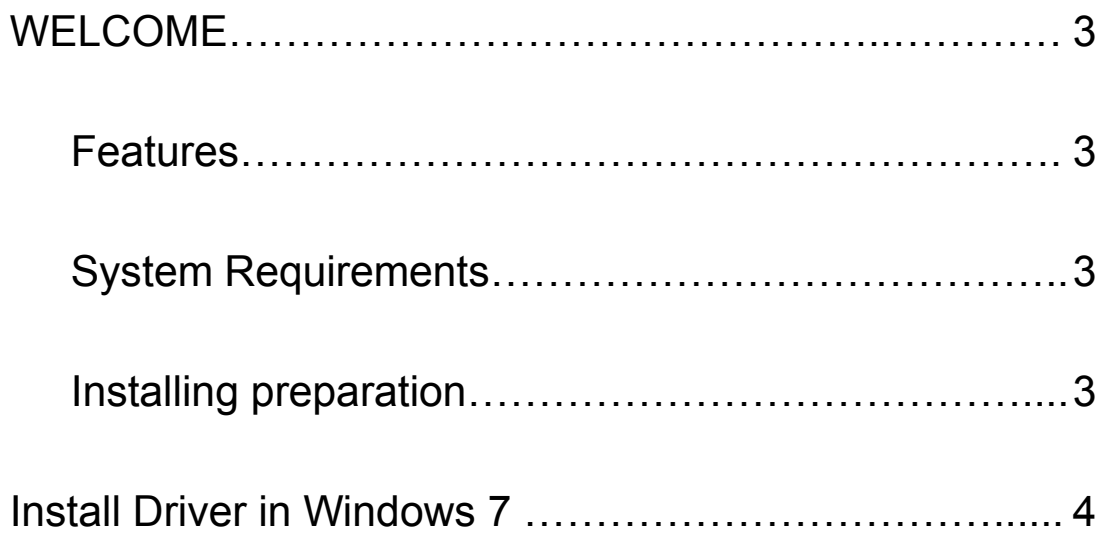

## **WELCOME**

Thank you for your purchase of the Bluetooth USB Adapter. Featuring Bluetooth wireless technology, Bluetooth USB Adapter creates cable-free connections between your PCs and other Bluetooth devices. Bluetooth USB Adapter supports Bluetooth 4.0 standard and is compatible with all Bluetooth certified devices.

#### **Features**

Compliant with Bluetooth standard version 4.0. Support for Microsoft Windows Vista and 7. Easy operation and setting up.

#### **System requirements**

Processor: Intel Celeron / Pentium III, IV; AMD Duron / Athlon

- Operating System: Microsoft Windows Vista or 7.
- System memory: 64MB at least
- Hard Drive Free Space: 250MB

#### **Installing preparation**

Please remove any previous version of Bluetooth software existing in your system before you start to install.

The remove procedures are as follows:

- Step 1: Click Start/Settings, then select Control Panel.
- Step 2: In the Control Panel window, double click Add/Remove programs icon.
- Step 3: Find out the WIDCOMM or other Bluetooth Software then remove it.

## **Install Driver in Windows 7**

The following steps tell you how to install the WIDCOMM Bluetooth driver in Windows 7. Other Windows OS is similar procedures as Windows 7 installation below.

#### **Step 1:**

Put WIDCOMM Driver CD into CD drive of your PC, an auto-installation program will start to guide you to complete the installation step by step.

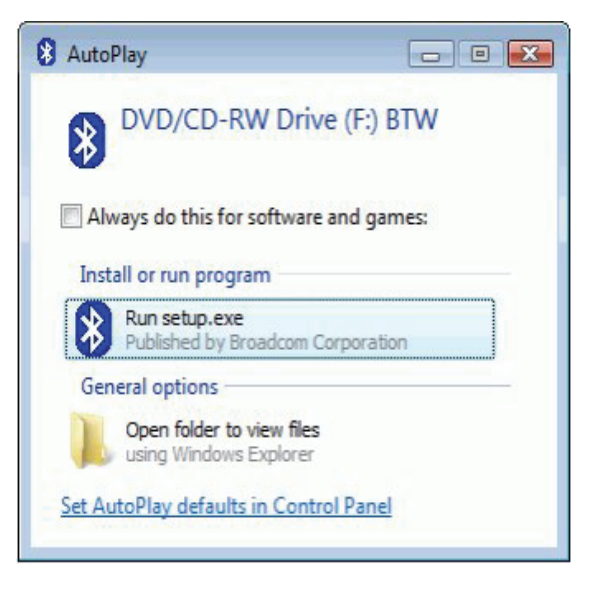

#### **Step 2:**

Please click **Yes** to continue **installation** 

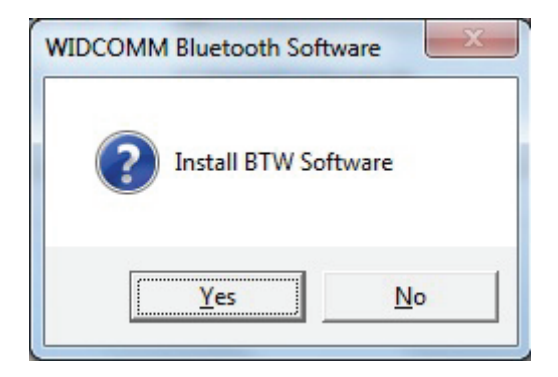

### **Step 3:**

Installation program will remind you to plug in the Bluetooth USB Adapter if you don't put it into your PC.

This dialog box will not pop up if you already have Bluetooth USB Adapter in your PC.

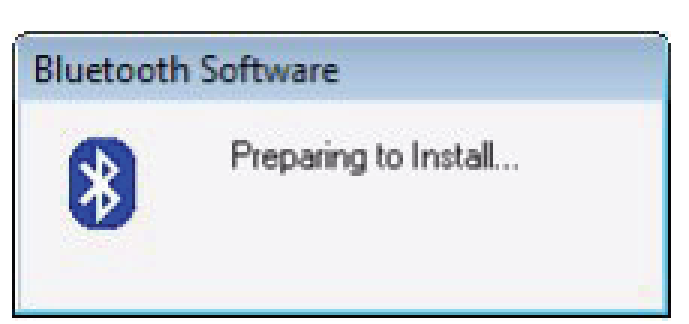

#### **Step 4:**

Click **Agree and Install Bluetooth Software** to continue.

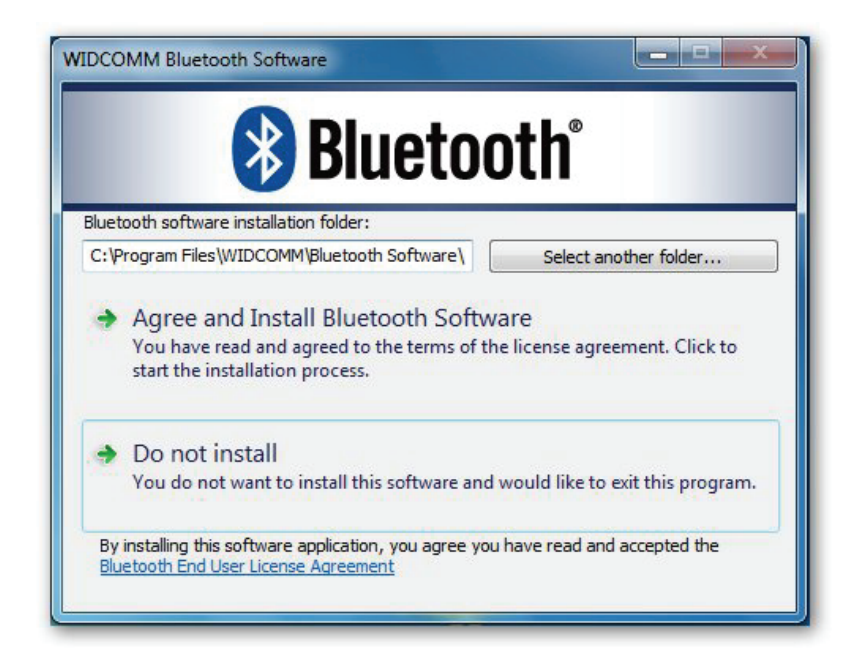

## **Step 5:**

Please plug your Bluetooth adapter and then it will install.

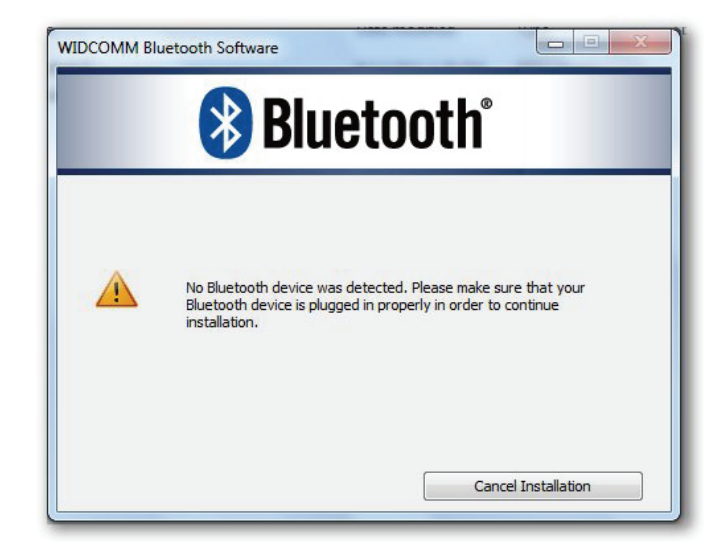

## **Step 6:**

Welcome to install Bluetooth stack.

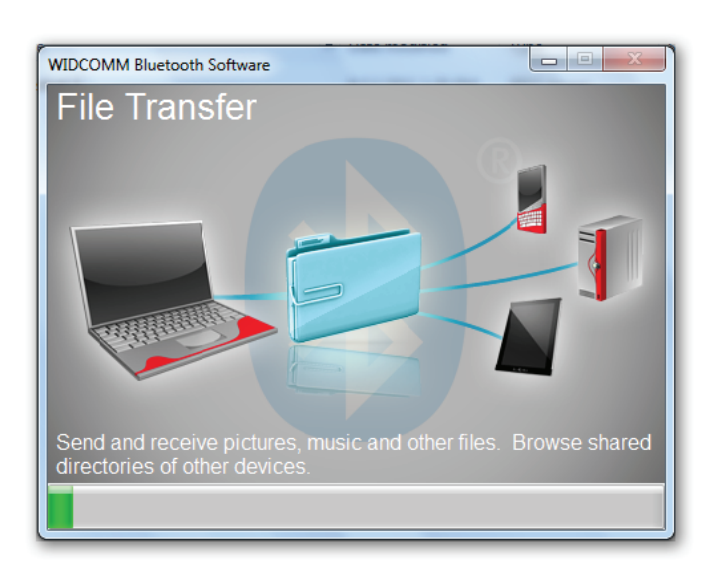

## **Step 7:**

Installation Completed.

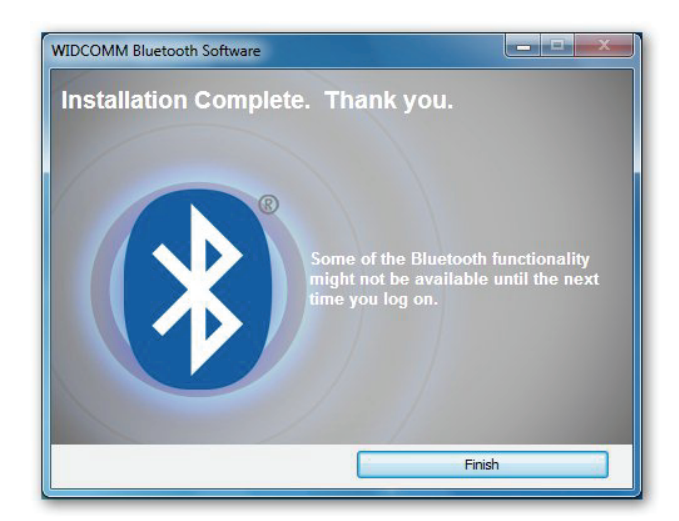